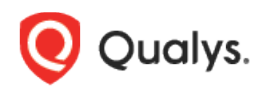

# Qualys Patch Management

Release Notes

Version 1.10 November 9, 2022

## What's New

Here's what's new in Patch Management 1.10! [Patch Selection from Another Job](#page-1-0) [QQL Support for Linux Job Creation to Auto-select Patches](#page-1-1) [Email Notification for Job Start and Job Completion](#page-2-0) [Subscription-level Setting -](#page-3-0) Bypass Execution Policy

Qualys 1.10 brings you more improvements and updates! [Learn more](#page-4-0)

#### <span id="page-1-0"></span>Patch Selection from Another Job

With this release, we have added a new option 'Patch Selection from Another Job' for Windows and Linux deployment job creation.

By using this option, you can now select a patch job from which you want to fetch the patches from its latest run.

For more information, see [Creating Patch Job for Windows Assets](https://docs.qualys.com/en/pm/latest/#t=patches%2Ft_creating_patch_job_for_windows_assets.htm) and [Creating Patch Job for](https://docs.qualys.com/en/pm/latest/#t=patches%2Ft_creating_patch_job_for_linux_assets.htm)  [Linux Assets.](https://docs.qualys.com/en/pm/latest/#t=patches%2Ft_creating_patch_job_for_linux_assets.htm)

#### Example: Windows Deployment Job creation

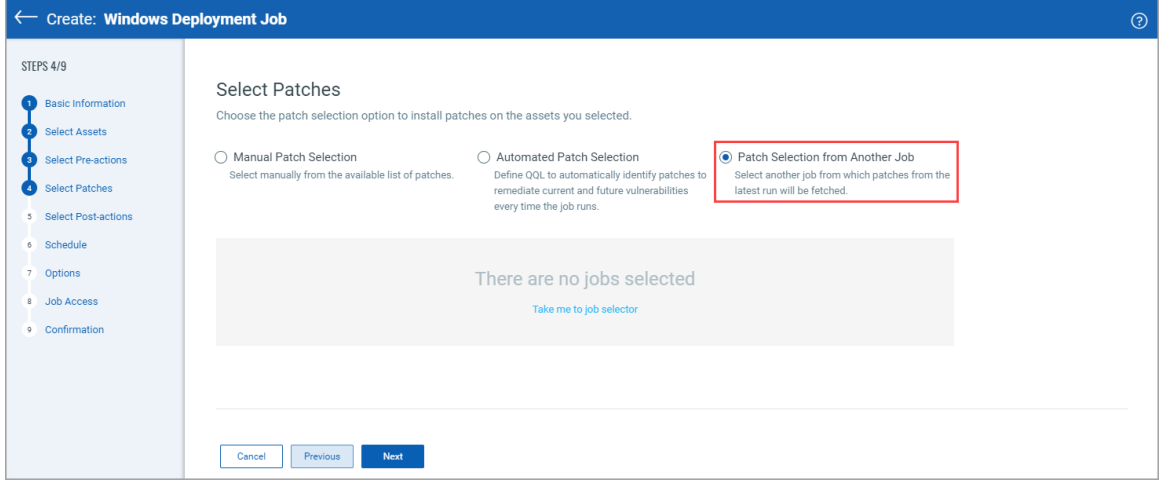

#### <span id="page-1-1"></span>QQL Support for Linux Job Creation to Auto-select Patches

Before the PM 1.10.0.0 release, the QQL support to auto-select patches was available for Windows deployment jobs only. With the PM 1.10.0.0 release, this support is added for Linux deployment jobs as well.

You can use the Qualys Query Language (QQL) to create a criterion to automate the patches that need to be installed for a job based on vulnerabilities or patches. For more information, see [Creating Patch Job for Linux Assets.](https://docs.qualys.com/en/pm/latest/#t=patches%2Ft_creating_patch_job_for_linux_assets.htm)

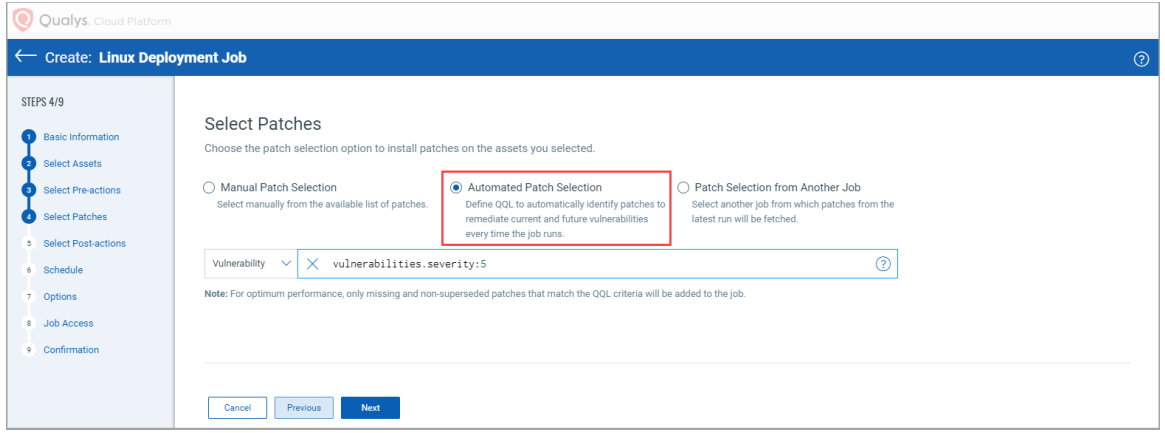

#### <span id="page-2-0"></span>Email Notification for Job Start and Job Completion

With this release, you can now configure the email notification for events, such as job start and job completion. When you create Windows or Linux deployment jobs, you can configure this notification for the intended recipients.

**Note:** For a recurring job, if the email notification is configured, you will receive the email notification once per day for the job run. If the same recurring job is edited and scheduled again notification once per day for the job run. If the same recurring job is edited and scheduled again for the same day, you will not receive the email notification again on that day.

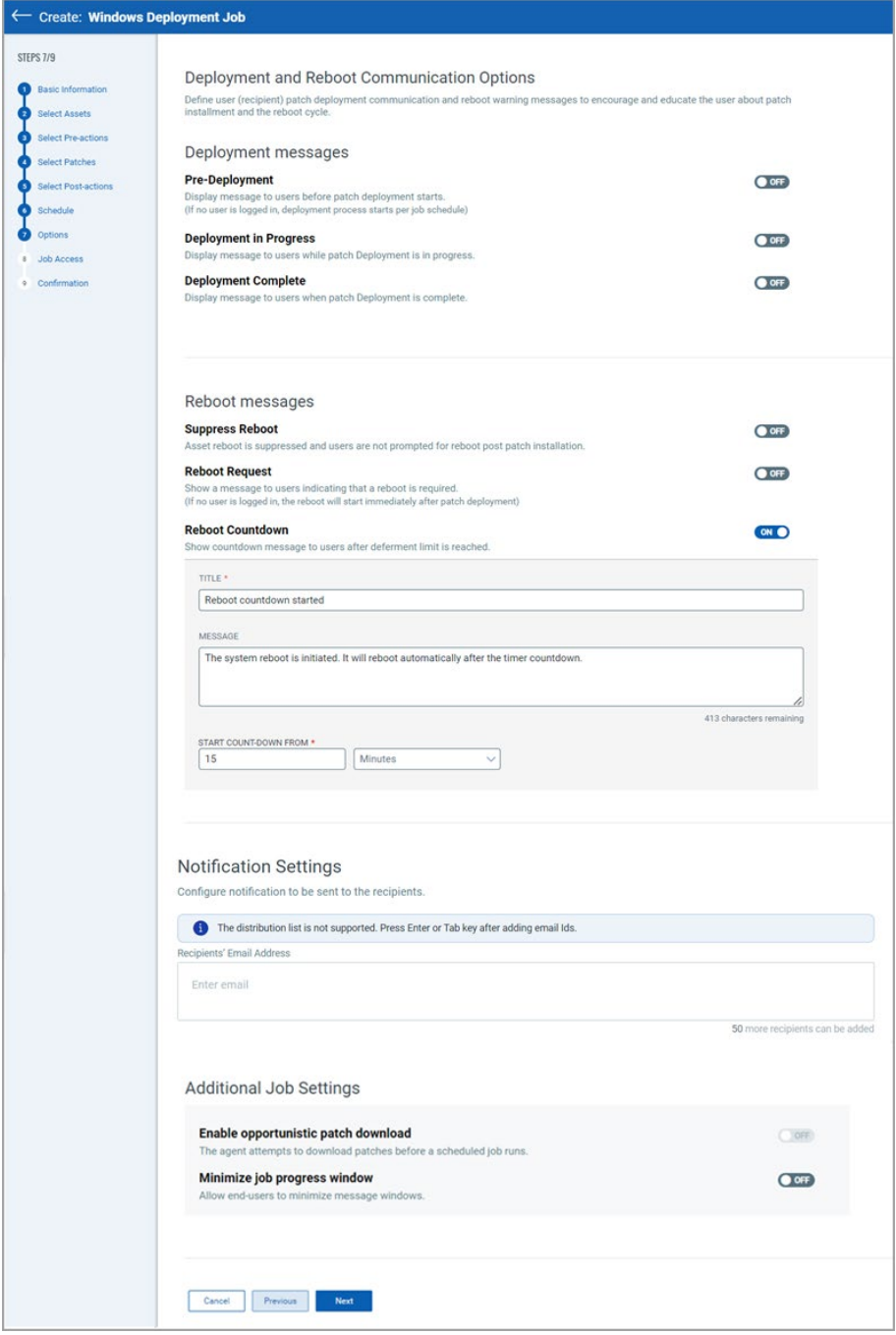

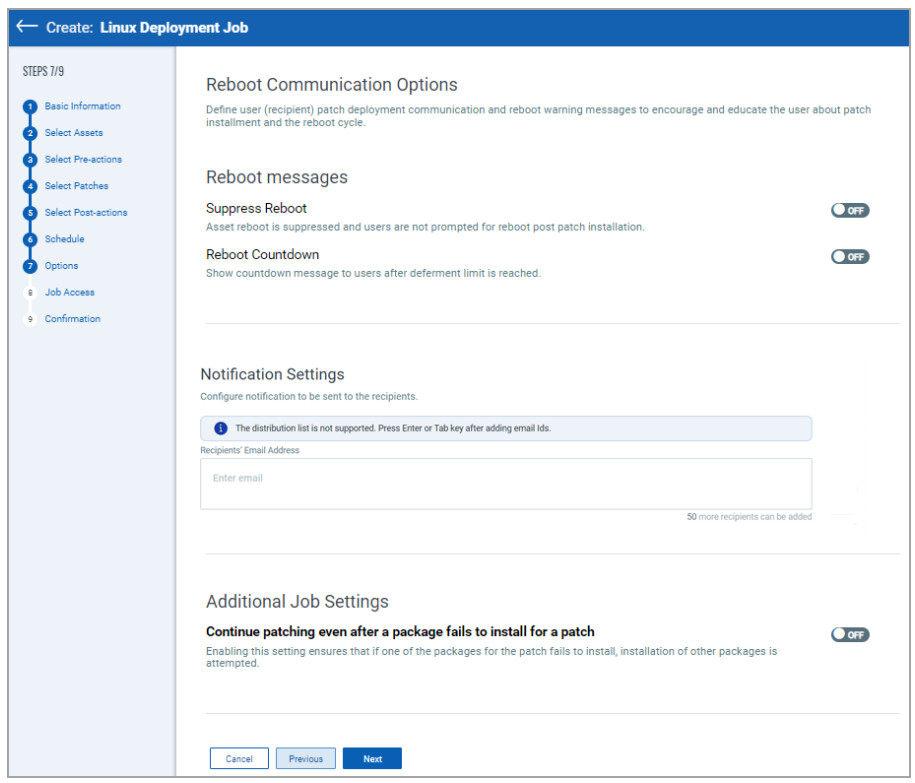

### <span id="page-3-0"></span>Subscription-level Setting - Bypass Execution Policy

With this release, 'Bypass Execution Policy', a subscription-level setting is added. Superusers and Patch Managers with the PM Assessment Profile Permissions and a PM Manage License Permission can now enable or disable the **Bypass Execution Policy**.

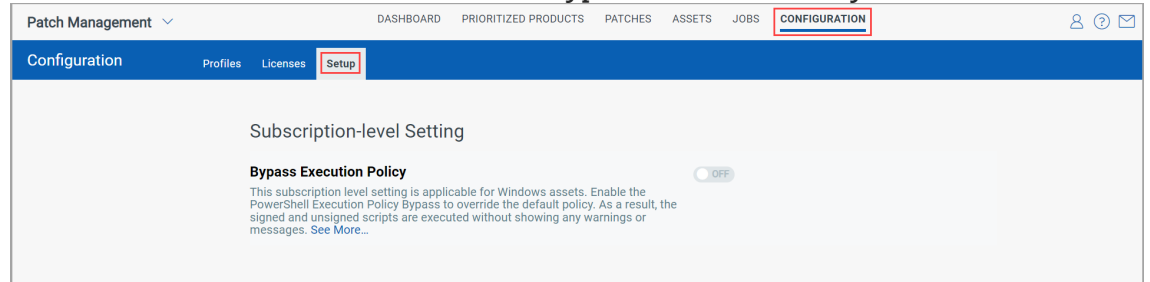

While creating a Windows deployment job, a Superuser or a Patch Manager can choose to enable or disable the **Bypass Execution Policy** at the time of adding 'Install Software' or 'Run Script' preactions or post-actions to that deployment job.

**Note:** 

- When the Bypass Execution Policy is enabled, the default policy configured by the administrator is overridden. For more information, see [About Execution Policies.](https://learn.microsoft.com/en-us/powershell/module/microsoft.powershell.core/about/about_execution_policies?view=powershell-7.2)
- When the Bypass Execution Policy is disabled, the default policy configured by the administrator is applied. For more information, see [About Execution Policies.](https://learn.microsoft.com/en-us/powershell/module/microsoft.powershell.core/about/about_execution_policies?view=powershell-7.2)

For more information, see [About Pre-Actions and Post-Actions](https://docs.qualys.com/en/pm/latest/#t=patches%2Fpre_postactions.htm) and [Bypass Execution Policy for](https://docs.qualys.com/en/pm/latest/#t=configuration%2Fbypass_execution_policy.htm)  [Patch Management.](https://docs.qualys.com/en/pm/latest/#t=configuration%2Fbypass_execution_policy.htm)

## <span id="page-4-0"></span>Issues Addressed

- We fixed an issue where there was a discrepancy in the asset count that is shown on the Job List and Job Progress pages for On-Demand Patch Jobs.
- We fixed an issue where upon clicking **Patch Now** for the selected vulnerability from the **Vulnerabilities** tab, an **Upgrade** option was shown next to the Add to New Job or Add to Existing Job.
- We fixed an issue where QQL-based patch jobs were not displaying any patches intermittently in the patch list.
- We fixed an issue about some jobs getting stuck in the Preparing status